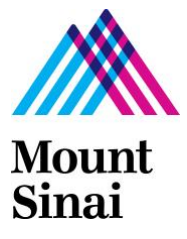

1 Gustave L. Levy Pl New York, NY 10029 T 212-241-6500 mountsinai.org

## **Use of ResMed bilevel ST devices as invasive ventilators: guidelines for clinicians**

**ResMed S9 VPAP ST Operational Checklist and Instructions for Use** 

**Tx Link Hardware Setup Instructions** 

**ResMed EasyCare Tx Link Software Installation and Setup**

# **Advisory on the Use of ResMed VPAP ST**

(ResMed, Australia; ResMed USA, San Diego)

**Because of an automatic shut-off feature in the ResMed bilevel (S9 VPAP and AirCurve), these devices should NOT be used for invasive ventilation without additional modification to the circuit unless no other options exist.**

The ResMed VPAP<sup>TM</sup> ST is designed to be a *noninvasive* ventilator. Incorporation of supplemental oxygen at > 15 l/min into the circuit anywhere distal to the blower should be undertaken with extreme caution and only after modifying the circuit with a second exhalation valve close to the blower and proximal to the  $O_2$  bleed in.

At a set CPAP or EPAP > 10 cmH2O, oxygen flows > 15 l/min in a circuit with a single standard exhalation port can result in an unanticipated device shut-off and patient harm. This shut-off does not occur at EPAP ≤ 10 cmH<sub>2</sub>O or when  $O_2$  flow < 15 l/min.

At supplemental oxygen flows of 15 l/min, the maximum achievable FiO<sub>2</sub> will be no higher than 60%. If a patient requires FiO<sub>2</sub> > 60% or PEEP > 10 cmH<sub>2</sub>O, the circuit must be modified with the addition of a second exhalation port, or the use of another brand of bilevel or a conventional invasive ventilator should be considered.

# **Exercise extreme caution when EPAP requirements exceed 10 cmH2O and FiO<sup>2</sup> requirements exceed 60% unless 2 exhalation ports are used!**

This document should be used as a clinical adjunct to the protocol "Repurposing bi-level ventilators for use with intubated patients while minimizing risk to health care works during insufficient supply of conventional ventilation for patients with COVID-19" and is shared with our health care colleagues to increase knowledge about potential solutions to increase the capacity and access to mechanical ventilation during the COVID-19 crisis. Icahn School of Medicine does not warrant the contents or effectiveness of the protocol, and the use and implementation of this protocol shou ld be first reviewed and evaluated with each hospital's medical staff.

### **Use of ResMed Bi-level ST devices as invasive ventilators: guidelines for clinicians**

Version 3.0 [Apr 27 2020]

Mount Sinai Health System

#### Current Working Guidelines – Subject to Revision

These current working guidelines are subject to revision. It is expected this document will be updated and re- released as additional experience is accumulated.

Protocol developed by:

Jing Wang, MD Hooman Poor, MD Drew Copeland, RPSGT, CCSH David M. Rapoport, MD Charles A. Powell, MD, MBA

Correspondence to: Jing Wang, MD, [jing.wang2@mssm.edu](mailto:jing.wang2@mssm.edu)

Contact for implementation information:

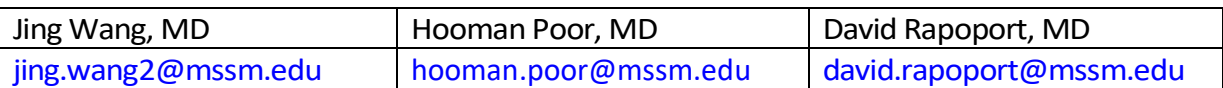

For additional information and associated documents, please see below links: Primer - [Theory and Background for Bilevel Repurposing](https://www.mountsinai.org/files/MSHealth/Assets/HS/About/Coronavirus/BIV-Primer.pdf) Protocol - [Repurposing of Bilevel Devices for Invasive Ventilation](https://www.mountsinai.org/files/MSHealth/Assets/HS/About/Coronavirus/BIV-Protocol.pdf) [Clinical Guidelines / Operating Checklist -](https://www.mountsinai.org/files/MSHealth/Assets/HS/About/Coronavirus/BIV-ClinicalGuidelines-Checklists.pdf) Philips Respironics Devices [Clinical Guidelines / Operating Checklist -](https://www.mountsinai.org/files/MSHealth/Assets/HS/About/Coronavirus/BIV-ClinicalGuidelines-Checklists-ResMed.pdf) ResMed Devices [Monitoring and Alarm Guidelines / Construction](https://www.mountsinai.org/files/MSHealth/Assets/HS/About/Coronavirus/BIV-MonitoringAlarmGuidelines.pdf) [Construction of an Anesthesia Circuit Component Diagram](https://www.mountsinai.org/files/MSHealth/Assets/HS/About/Coronavirus/BIV-CircuitComponents-Assembly-Anesthesia.pdf) [Construction of a Bilevel Circuit Component Diagram](https://www.mountsinai.org/files/MSHealth/Assets/HS/About/Coronavirus/BIV-CircuitComponents-Assembly.xlsx) [Frequently Asked Questions](https://www.mountsinai.org/files/MSHealth/Assets/HS/About/Coronavirus/BIV-FAQs.pdf)

#### **Mount Sinai Health System Page 2** of 24

This document should be used as a clinical adjunct to the protocol "Repurposing bilevel ventilators for use with intubated patients while minimizing risk to health care works during insufficient supply of conventional ventilation for patients with COVID-19" and is shared with our health care colleagues to increase knowledge about potential solutions to increase the capacity and access to mechanical ventilation during the COVID-19 crisis. Icahn School of Medicine does not warrant the contents or effectiveness of the protocol, and the use and implementation of this protocol should be first reviewed and evaluated with each hospital's medical staff.

### **QUICK GLANCE: POTENTIAL CANDIDATES FOR USE OF BILEVEL FOR INVASIVE VENTILATION**

### **To be followed for support of intubated ICU patients if there is a crisis shortage of ventilators**

Ideal initial candidates for bilevel ventilation if there is a crisis induced shortage of ventilators are patients with either:

• Stable or improving P/F ratio

or

• Decreasing or stable ventilator requirements

**We do not recommend use in newly intubated patients unless no other ventilators are available.** Newly intubated patients should be reassessed and considered for transition to ResMed VPAPTM ST once they are stable, as detailed in [Table](#page-2-0) 1.

#### <span id="page-2-0"></span>**Table 1: Criteria**

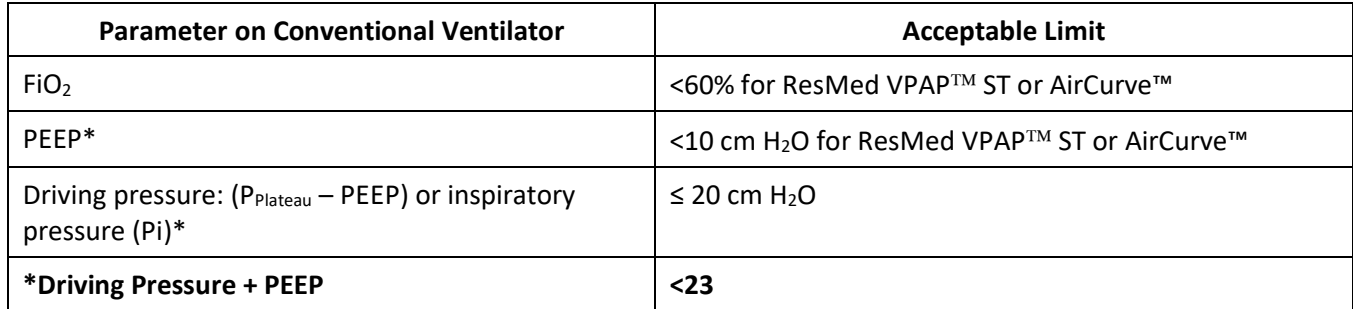

*The ResMed VPAP ST device can deliver a maximum pressure (Driving Pressure + PEEP) of 25 cmH2O. For safety, given a potential increase of resistance in the bilevel circuit, we recommend that these devices are most appropriate for patients with settings on conventional ventilation as follows:* 

- *If patient on Pressure Control mode: check that Inspiratory Pressure (Pi) + PEEP is below 23 cmH2O*
- *If patient on Volume Control mode: check that plateau pressure is below 23 cmH2O*

#### **Mount Sinai Health System Page 3 of 24**

This document should be used as a clinical adjunct to the protocol "Repurposing bilevel ventilators for use with intubated patients while minimizing risk to health care works during insufficient supply of conventional ventilation for patients with COVID-19" and is shared with our health care colleagues to increase knowledge about potential solutions to increase the capacity and access to mechanical ventilation during the COVID-19 crisis. Icahn School of Medicine does not warrant the contents or effectiveness of the protocol, and the use and implementation of this protocol should be first reviewed and evaluated with each hospital's medical staff.

### **TRANSITIONING FROM CONVENTIONAL VENTILATOR TO BILEVEL VENTILATOR**

Bilevel devices provide positive pressure ventilation in a manner analogous to pressure control ventilation on traditional ventilators.

*Calculate patient ideal body weight (IBW) from height and goal tidal volume (TV) of 6 - 8 cc/kg with plateau pressure < 30.*

### **Device Settings:**

**MODE:** ST (bilevel)

**EPAP = PEEP**

**IPAP:**

• If patient is on Pressure Control (AC/PC) mode:

 $IPAP = PI + PEP$ 

• If patient is on Volume Control (VC/PC) mode: IPAP = plateau pressure (perform inspiratory pause maneuver)

**Resp Rate:** Match patient's rate

**Ti Max:** Based on respiratory frequency; see chart (Table 2)

**Ti Min:** Based on respiratory frequency; see chart (Table 2)

**Rise Time:** Min

**Trigger:** Low

**Cycle:** Low

**Oxygen:** 15 l/m via port—DO NOT exceed 15 l/m of supplemental oxygen

**If an FiO<sup>2</sup> > 60% is required, you must use a different bi-level device**

**Warning: With ResMed VPAP ST and AirCurve™ bi-levels, supplemental oxygen > 15 l/m in a circuit with a standard exhalation port can result in an unanticipated device shut-off and patient harm**

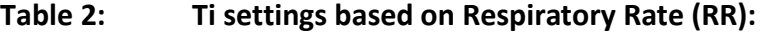

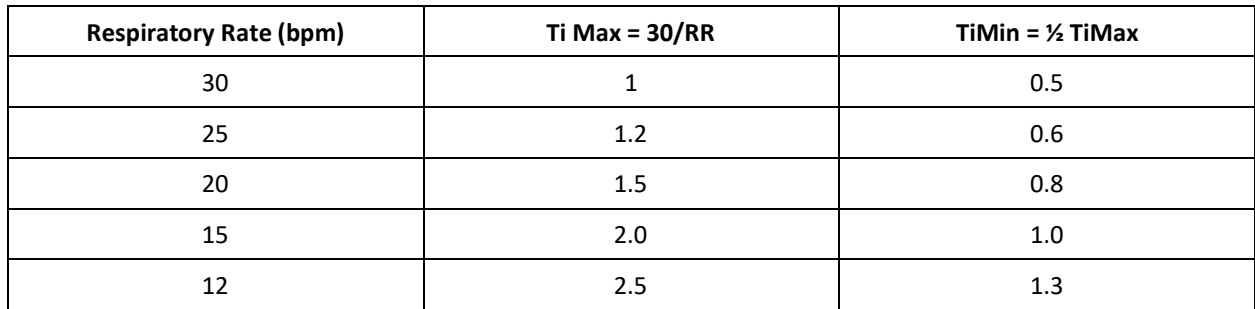

This document should be used as a clinical adjunct to the protocol "Repurposing bilevel ventilators for use with intubated patients while minimizing risk to health care works during insufficient supply of conventional ventilation for patients with COVID-19" and is shared with our health care colleagues to increase knowledge about potential solutions to increase the capacity and access to mechanical ventilation during the COVID-19 crisis. Icahn School of Medicine does not warrant the contents or effectiveness of the protocol, and the use and implementation of this protocol should be first reviewed and evaluated with each hospital's medical staff.

### **Mount Sinai Health System Page 4** of 24

**Whenever a patient is started on a bilevel ventilator or if a change in IPAP or EPAP is made, VERIFY TV reading on bilevel device display or on gas sampling/flow monitor:**

- TV > 6 8 cc/kg IBW  $\rightarrow$  lower IPAP in 3-5 cmH<sub>2</sub>0 increments until at/near goal
- TV < 6 8 cc/kg IBW with unacceptable hypercapnia/respiratory acidosis:
	- $\circ$  If not already at device maximum IPAP (25 cmH<sub>2</sub>O), increase IPAP in 3-5 cm H<sub>2</sub>O increments until TV at goal
	- $\circ$  If IPAP at maximum of 25 cmH<sub>2</sub>O, check ABG  $\rightarrow$  if unacceptable degree of hypercapnia/respiratory acidosis, increase RR to maximum of 35 bpm
	- $\circ$  If IPAP at maximum of 25 cmH<sub>2</sub>O, RR at maximum of 35 bpm, with severe respiratory acidosis, decrease EPAP by 3-5  $cmH<sub>2</sub>O$  (if oxygenation tolerated as measured)
		- NOTE: More advanced device support may be needed if unable to achieve adequate ventilation and oxygenation despite these adjustments.
- End-tidal CO<sup>2</sup> readings can be used as a surrogate indicator of changes in ventilation if tidal volume readings are not available
- $\bullet$  Check FiO<sub>2</sub>

### **OXYGEN and FiO<sup>2</sup>**

*The circuit is usually set up with supplemental oxygen flow at 15 l/m. A second oxygen port can be used to add additional oxygen if needed.* 

**WARNING: the ResMed VPAP ST and AirCurve™ have a feature that will cause an unexpected shutdown of the device if the supplemental O<sup>2</sup> flow exceeds the leak; this appears to the software as a "tube blocked" condition. DO NOT EXCEED 15 l/m of supplemental O<sup>2</sup> if using these devices and the set pressure is above 10 cmH2O.**

- Check FiO<sub>2</sub> on gas sampling/flow monitor if possible at the start of therapy
- FiO<sup>2</sup> may drop slightly if IPAP or EPAP is increased without increasing oxygen flow rates (especially if using single source of  $O<sub>2</sub>$  at 15 l/m)
- Check for changes in  $SpO<sub>2</sub>$  and/or PaO<sub>2</sub> after increasing IPAP or EPAP
- **DO NOT increase O<sup>2</sup> > 15 l/m if EPAP is ≥ 10 cmH2O**

This document should be used as a clinical adjunct to the protocol "Repurposing bilevel ventilators for use with intubated patients while minimizing risk to health care works during insufficient supply of conventional ventilation for patients with COVID-19" and is shared with our health care colleagues to increase knowledge about potential solutions to increase the capacity and access to mechanical ventilation during the COVID-19 crisis. Icahn School of Medicine does not warrant the contents or effectiveness of the protocol, and the use and implementation of this protocol should be first reviewed and evaluated with each hospital's medical staff.

### **Comments on LEAK**

- The current set up of the circuitry provides the necessary degree of leak needed to prevent  $CO_2$  rebreathing (this value cannot be displayed); this leak is filtered.
- When all tubing circuitry is connected and working properly, the ResMed VPAP ST screen should read a leak of 0 as this display is NOT the total leak, but the leak in excess of that intended and filtered. Other bilevel devices display the total leak. On other bilevel devices, the leak displayed is the total leak.
	- o If reading goes above 0 on the ResMed devices, there may be an unexpected leak in the system (cuff leak, disconnected tubing, etc.). This condition can result in:
		- **EXECT** Loss of delivered pressure, unexplained drop in patient SpO<sub>2</sub>, sudden change (up or down) in end-tidal  $CO<sub>2</sub>$ , and drop in TV readings.
		- Exposure of healthcare providers to *unfiltered* leak.
- If you see this, check circuit, including all connections, ETT cuff inflation.

#### **Mount Sinai Health System Page 6** of 24

This document should be used as a clinical adjunct to the protocol "Repurposing bilevel ventilators for use with intubated patients while minimizing risk to health care works during insufficient supply of conventional ventilation for patients with COVID-19" and is shared with our health care colleagues to increase knowledge about potential solutions to increase the capacity and access to mechanical ventilation during the COVID-19 crisis. Icahn School of Medicine does not warrant the contents or effectiveness of the protocol, and the use and implementation of this protocol should be first reviewed and evaluated with each hospital's medical staff.

### **VPAP ST OPERATIONAL CHECKLIST AND INSTRUCTIONS FOR USE**

**Ensure that emergency ventilator equipment (i.e. the patient's original ventilator connected to an oxygen source, Ambu-Bag) is readily available in the event of device malfunction.** 

#### **BEFORE ROOM ENTRY:**

- $\Box$  Have the following ready:
	- $\circ$  VPAP<sup>TM</sup> ST machine with power brick and cable
	- o Pre-assembled "Bi-level Vent Circuit Kit" with tubing and components
	- o Rolling cart or Mayo stand
	- $\circ$  GE CARESCAPE<sup>TM</sup> B450 freestanding monitor. **Keep this outside of the negative-pressure isolation room.**
- $\Box$  Connect the gas sampling line and spirometry connector to the GE monitor.
- $\Box$  Don appropriate PPE per institutional protocol.
- $\Box$  Enter the room with the VPAP<sup>TM</sup> ST, circuit kit, and rolling cart.
	- o Be sure to not disconnect the gas sampling line from the GE monitor.

#### **AFTER ROOM ENTRY:**

- $\Box$  Move the patient so the endotracheal tube is less than 5 feet away from the door.
- $\Box$  Plug in VPAP ST to an outlet capable of backup generator power (this is a red outlet in most hospitals) in the event of power outage.
	- o If using Tx-Link, see *Home Bi-level to Vent Modification - Tx Link Hardware Setup*
- □ Connect the **pre-assembled circuit** to the VPAP<sup>™</sup> ST. **Do not disconnect the patient from the ventilator.**
- $\Box$  Connect O<sub>2</sub> line to wall regulator.
- $\Box$  Adjust O<sub>2</sub> flow to 15 l/m per clinical protocol.

This document should be used as a clinical adjunct to the protocol "Repurposing bilevel ventilators for use with intubated patients while minimizing risk to health care works during insufficient supply of conventional ventilation for patients with COVID-19" and is shared with our health care colleagues to increase knowledge about potential solutions to increase the capacity and access to mechanical ventilation during the COVID-19 crisis. Icahn School of Medicine does not warrant the contents or effectiveness of the protocol, and the use and implementation of this protocol should be first reviewed and evaluated with each hospital's medical staff.

 $\Box$  Turn the VPAP<sup>TM</sup> machine on by pressing the power button.

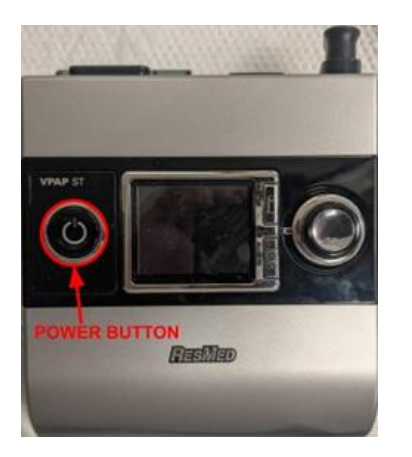

❑ To enter "Clinical Mode" on the VPAP ST, hold down the knob and the lower button simultaneously for about 3 seconds.

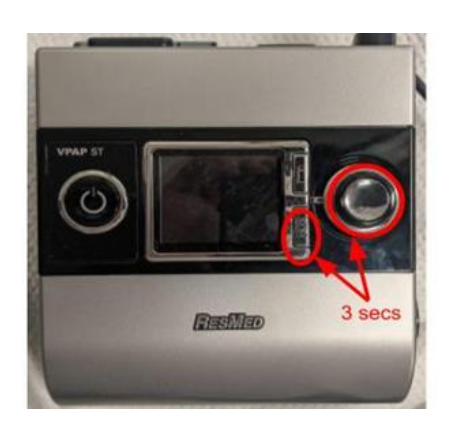

❑ Press the button on the knob to select a menu or field.

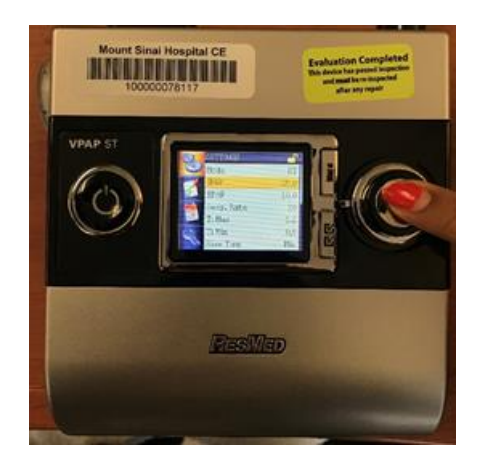

This document should be used as a clinical adjunct to the protocol "Repurposing bilevel ventilators for use with intubated patients while minimizing risk to health care works during insufficient supply of conventional ventilation for patients with COVID-19" and is shared with our health care colleagues to increase knowledge about potential solutions to increase the capacity and access to mechanical ventilation during the COVID-19 crisis. Icahn School of Medicine does not warrant the contents or effectiveness of the protocol, and the use and implementation of this protocol should be first reviewed and evaluated with each hospital's medical staff.

#### **Mount Sinai Health System Page 8** of 24

 $\Box$  Rotate the knob to navigate the menus

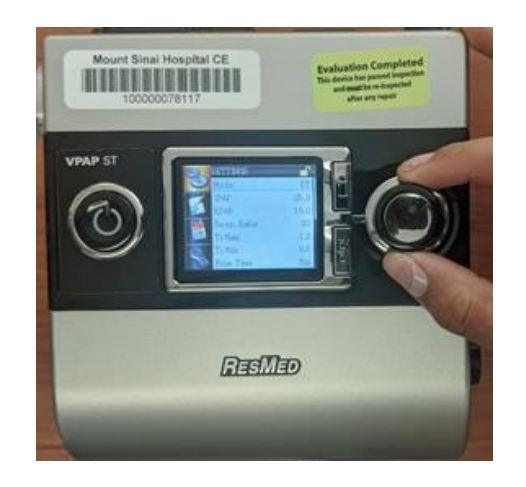

❑ Press the lower button to go back

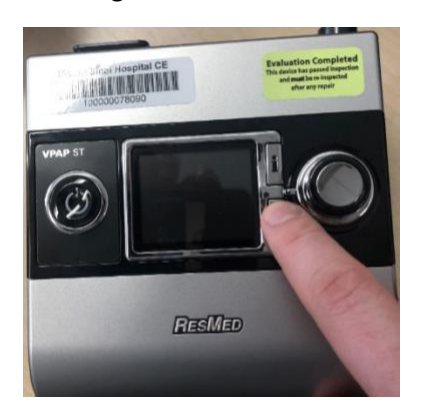

**Before attaching the circuit to the patient's endotracheal tube, perform final safety checks:**

- ❑ Check circuit for uncapped openings
- ❑ Confirm DreamStation settings
- $\Box$  Confirm O<sub>2</sub> flow rate
- ❑ Disconnect the patient from the ventilator. **CAUTION: THIS IS AN AEROSOLIZING PROCEDURE.**
- □ Connect the VPAP<sup>TM</sup> ST circuit to the endotracheal tube. Confirm the the VPAP<sup>TM</sup> ST is delivering set tidal volumes.
- ❑ Leave ventilator accessible at patient's bedside, if possible. **CAUTION: DO NOT TURN OFF THE BILEVEL DEVICE ONCE THE PATIENT IS CONNECTED.**

#### **Mount Sinai Health System Page 9** of 24

This document should be used as a clinical adjunct to the protocol "Repurposing bilevel ventilators for use with intubated patients while minimizing risk to health care works during insufficient supply of conventional ventilation for patients with COVID-19" and is shared with our health care colleagues to increase knowledge about potential solutions to increase the capacity and access to mechanical ventilation during the COVID-19 crisis. Icahn School of Medicine does not warrant the contents or effectiveness of the protocol, and the use and implementation of this protocol should be first reviewed and evaluated with each hospital's medical staff.

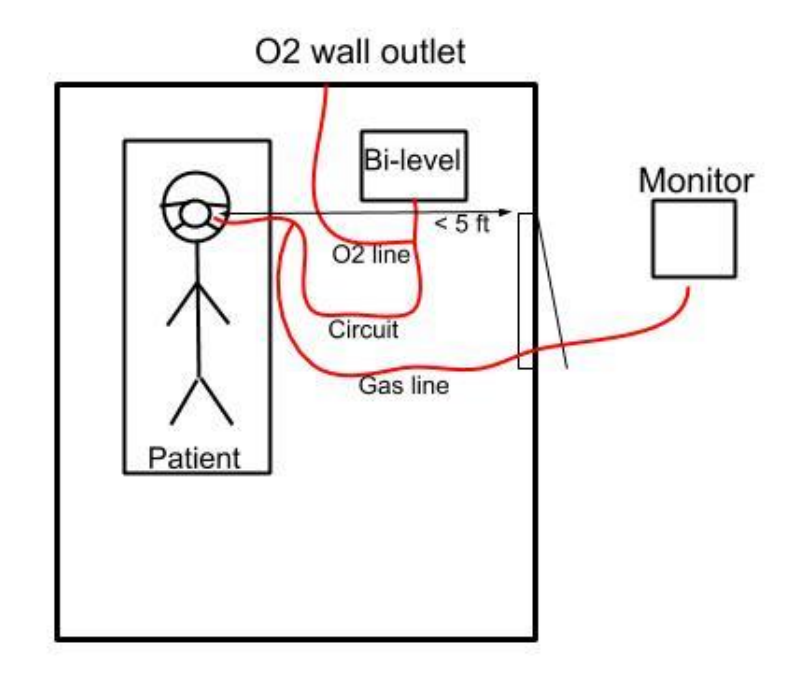

#### **Mount Sinai Health System Page 10** of 24

This document should be used as a clinical adjunct to the protocol "Repurposing bilevel ventilators for use with intubated patients while minimizing risk to health care works during insufficient supply of conventional ventilation for patients with COVID-19" and is shared with our health care colleagues to increase knowledge about potential solutions to increase the capacity and access to mechanical ventilation during the COVID-19 crisis. Icahn School of Medicine does not warrant the contents or effectiveness of the protocol, and the use and implementation of this protocol should be first reviewed and evaluated with each hospital's medical staff.

### **Tx Link Hardware Setup Instructions**

*The Tx Link needs to be setup via a serial connection before connecting to the network*

- 1. Connect the power for the Tx Link Device
- 2. Connect a 9 Pin Male serial connection into the Tx Link device, and connect the other end (9 Pin female) into your computer.

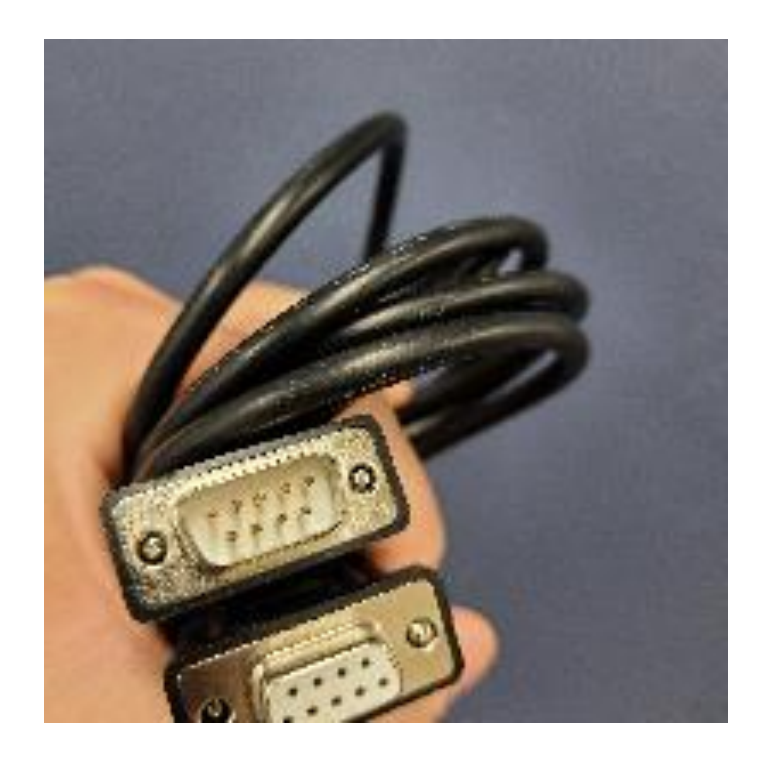

3. Launch "ResMed Tx Link Setup"

#### **Mount Sinai Health System** Page **11** of **24**

This document should be used as a clinical adjunct to the protocol "Repurposing bi-level ventilators for use with intubated patients while minimizing risk to health care works during insufficient supply of conventional ventilation for patients with COVID-19" and is shared with our health care colleagues to increase knowledge about potential solutions to increase the capacity and access to mechanical ventilation during the COVID-19 crisis. Icahn School of Medicine does not warrant the contents or effectiveness of the protocol, and the use and implement ation of this protocol should be first reviewed and evaluated with each hospital's medical staff.

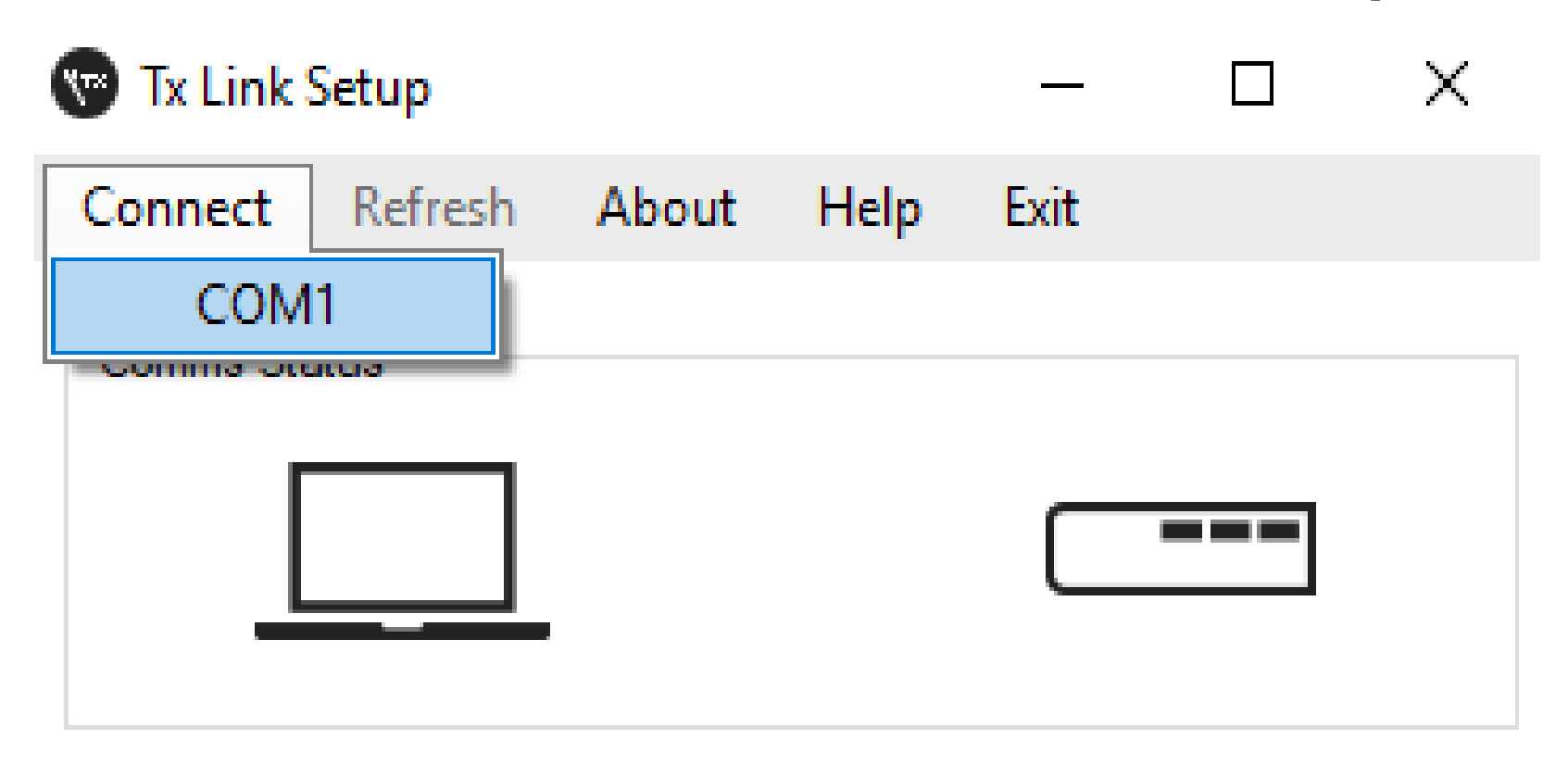

**Disconnected** 

**ResMed** 

4. The setup screen should appear, that will show the Tx Link's serial number and MAC address, and allow you to set the name, IP Address and

subnet of the Tx Link. After assigning the settings, hit "Apply"

#### **Mount Sinai Health System** Page **12** of **24**

This document should be used as a clinical adjunct to the protocol "Repurposing bilevel ventilators for use with intubated patients while minimizing risk to health care works during insufficient supply of conventional ventilation for patients with COVID-19" and is shared with our health care colleagues to increase knowledge about potential solutions to increase the capacity an d access to mechanical ventilation during the COVID-19 crisis. Icahn School of Medicine does not warrant the contents or effectiveness of the protocol, and the use and implement ation of this protocol should be first reviewed and evaluated with each hospital's medical staff.

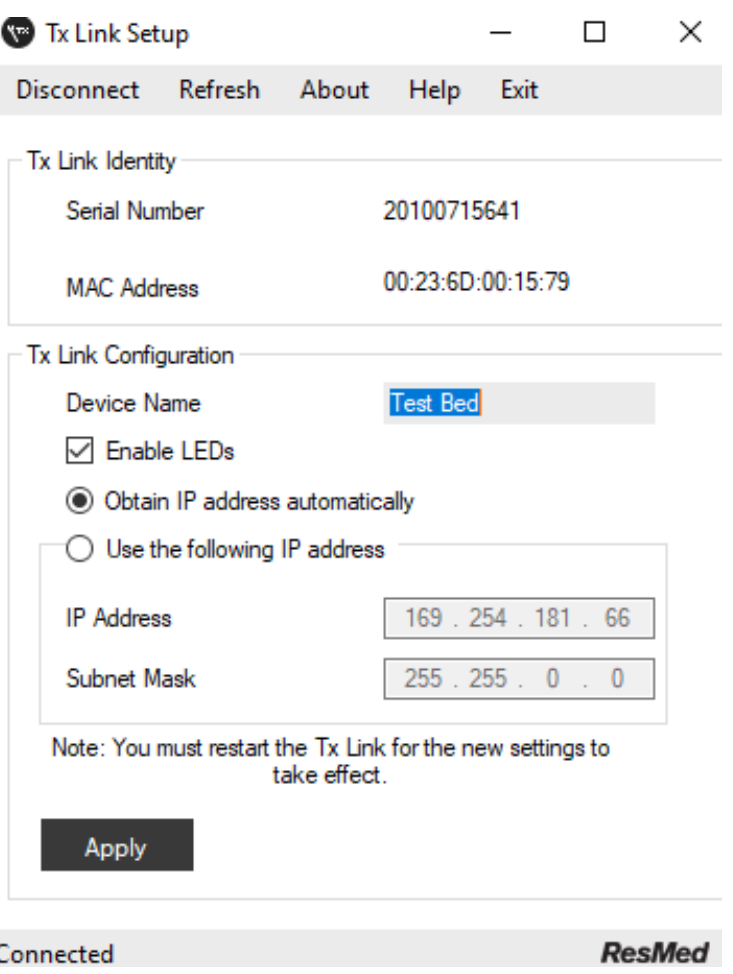

This document should be used as a clinical adjunct to the protocol "Repurposing bilevel ventilators for use with intubated patients while minimizing risk to health care works during insufficient supply of conventional ventilation for patients with COVID-19" and is shared with our health care colleagues to increase knowledge about potential solutions to increase the capacity an d access to mechanical ventilation during the COVID-19 crisis. Icahn School of Medicine does not warrant the contents or effectiveness of the protocol, and the use and implement ation of this protocol should be first reviewed and evaluated with each hospital's medical staff.

#### **Mount Sinai Health System** Page **13** of **24**

- 5. Exit Tx Link Setup. To apply the settings, disconnect the power from the Tx Link device.
- 6. After about 5 seconds, connect the power back in, and disconnect the serial cable.
- 7. Connect the USB adapters to both the Bi-level device and the Tx Link.
	- a. The USB 2.0 connection connects to the Tx Link, the other end labeled "ResMed USB Adapter" connects to the Bi-level device

machine.

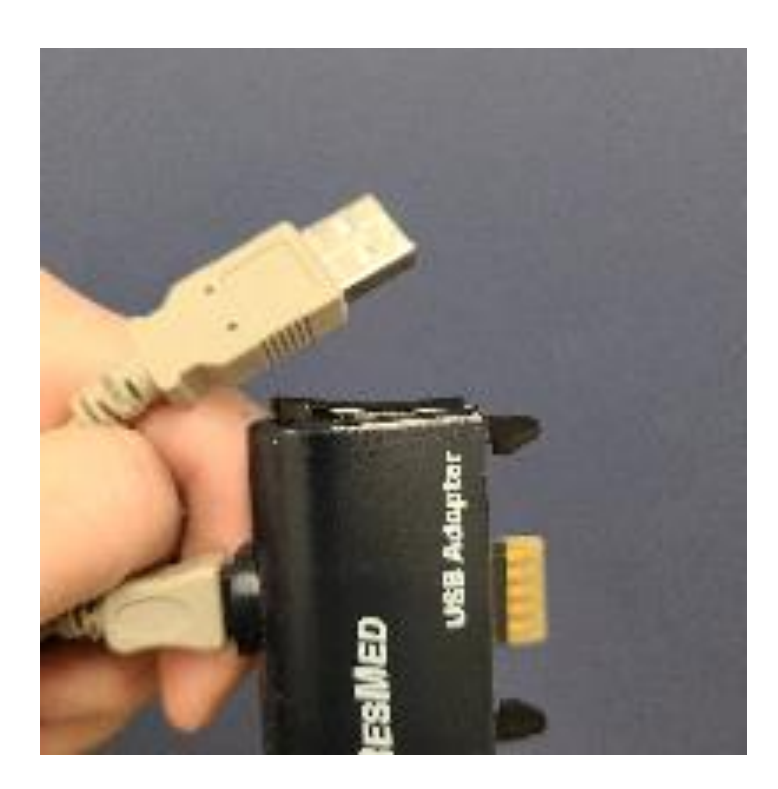

This document should be used as a clinical adjunct to the protocol "Repurposing bilevel ventilators for use with intubated patients while minimizing risk to health care works during insufficient supply of conventional ventilation for patients with COVID-19" and is shared with our health care colleagues to increase knowledge about potential solutions to increase the capacity an d access to mechanical ventilation during the COVID-19 crisis. Icahn School of Medicine does not warrant the contents or effectiveness of the protocol, and the use and implement ation of this protocol should be first reviewed and evaluated with each hospital's medical staff.

#### **Mount Sinai Health System** Page **14** of **24**

8. Below is a screenshot of how the final setup should look like regarding connections. Circled in red shows the connection between the Tx

Link and the Bilevel device.

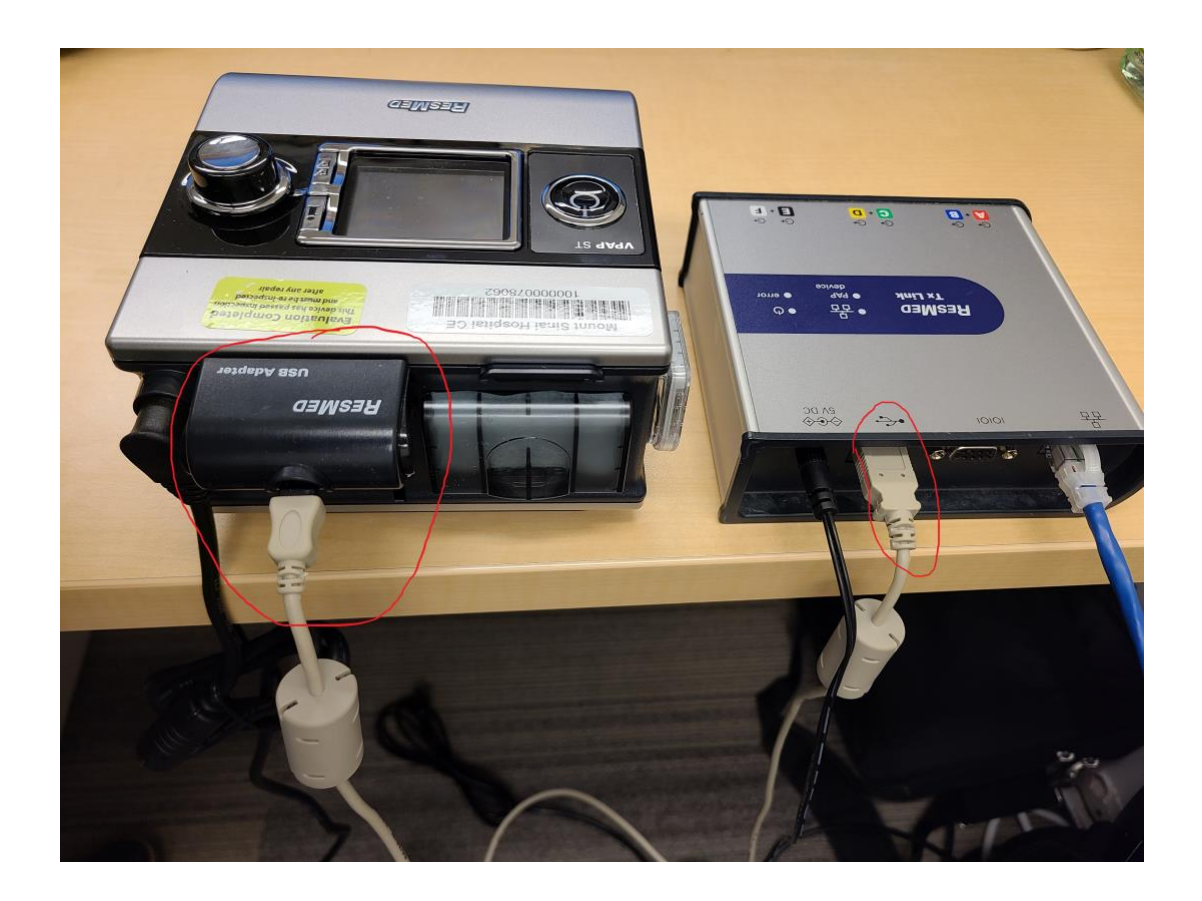

#### 9. Connect the power to the Bilevel device.

This document should be used as a clinical adjunct to the protocol "Repurposing bilevel ventilators for use with intubated patients while minimizing risk to health care works during insufficient supply of conventional ventilation for patients with COVID-19" and is shared with our health care colleagues to increase knowledge about potential solutions to increase the capacity an d access to mechanical ventilation during the COVID-19 crisis. Icahn School of Medicine does not warrant the contents or effectiveness of the protocol, and the use and implement ation of this protocol should be first reviewed and evaluated with each hospital's medical staff.

#### **Mount Sinai Health System** Page **15** of **24**

10. If you launch Tx Link Administrator, your device should now be detected.

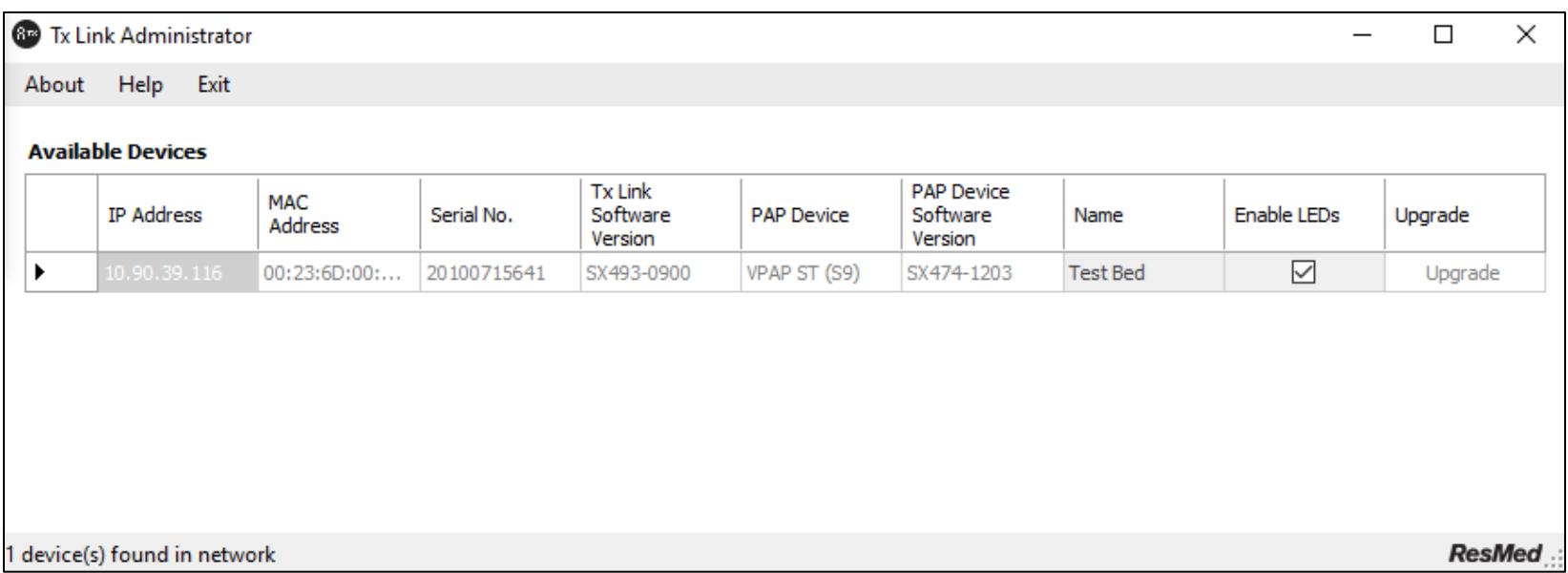

11. Launch ResMed EasyCare Tx. The username/password is normally linked to your active directory or local Windows account.

12. Hit Menu → Connect. A new window should appear with a dropdown of a list of all your Tx Link devices on your network.

#### **Mount Sinai Health System** Page **16** of **24**

This document should be used as a clinical adjunct to the protocol "Repurposing bilevel ventilators for use with intubated patients while minimizing risk to health care works during insufficient supply of conventional ventilation for patients with COVID-19" and is shared with our health care colleagues to increase knowledge about potential solutions to increase the capacity an d access to mechanical ventilation during the COVID-19 crisis. Icahn School of Medicine does not warrant the contents or effectiveness of the protocol, and the use and implement ation of this protocol should be first reviewed and evaluated with each hospital's medical staff.

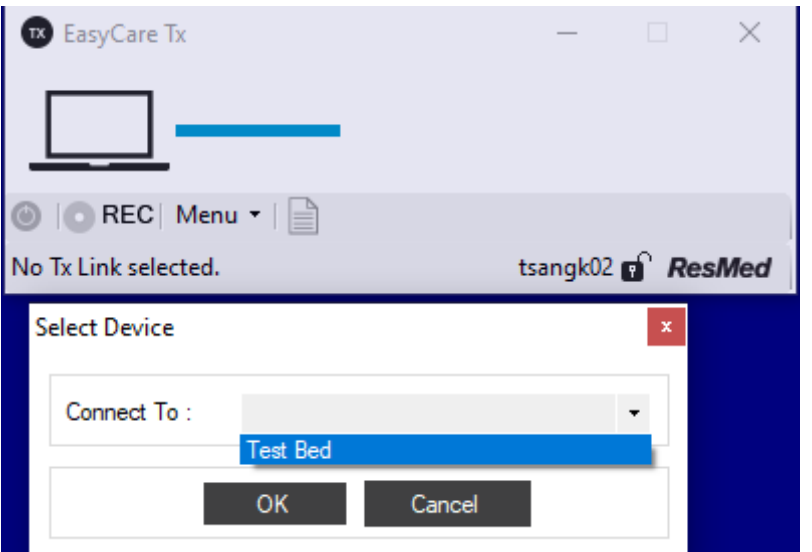

13. You should now be connected to Tx Link and able to remotely monitor the Bilevel device.

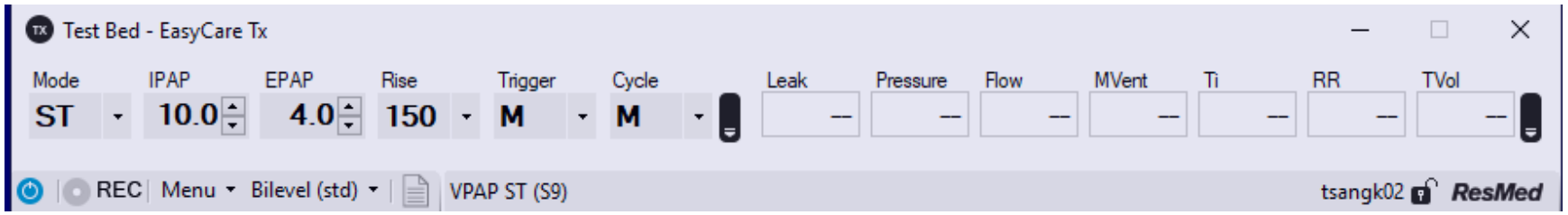

14. To enable additional displays on the toolbar, hit Menu→User Preferences→View and check the boxes with items you want to view.

15. The circled button (Turn therapy on) below will turn on the Bi-level device. **This is equivalent to pressing the power button on the bilevel** 

#### **device.**

#### **Mount Sinai Health System** Page **17** of **24**

This document should be used as a clinical adjunct to the protocol "Repurposing bilevel ventilators for use with intubated patients while minimizing risk to health care works during insufficient supply of conventional ventilation for patients with COVID-19" and is shared with our health care colleagues to increase knowledge about potential solutions to increase the capacity an d access to mechanical ventilation during the COVID-19 crisis. Icahn School of Medicine does not warrant the contents or effectiveness of the protocol, and the use and implement ation of this protocol should be first reviewed and evaluated with each hospital's medical staff.

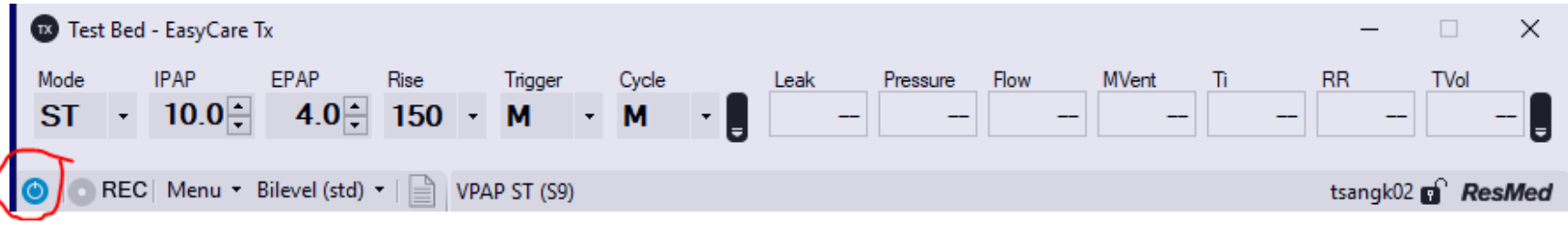

16. Example of real time data below

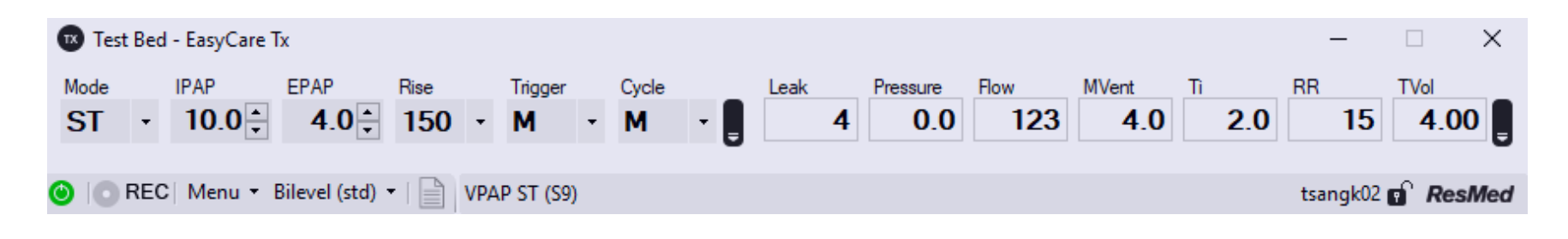

This document should be used as a clinical adjunct to the protocol "Repurposing bilevel ventilators for use with intubated patients while minimizing risk to health care works during insufficient supply of conventional ventilation for patients with COVID-19" and is shared with our health care colleagues to increase knowledge about potential solutions to increase the capacity an d access to mechanical ventilation during the COVID-19 crisis. Icahn School of Medicine does not warrant the contents or effectiveness of the protocol, and the use and implement ation of this protocol should be first reviewed and evaluated with each hospital's medical staff.

#### **ResMed EasyCare Tx Link Software Installation and Setup**

- 1. Navigate to the following link in an internet browser:
	- a. [https://www.resmed.com/us/en/healthcare-professional/support/titration/easycare-tx](https://www.resmed.com/us/en/healthcare-professional/support/titration/easycare-tx-titration-software.html)[titration-software.html](https://www.resmed.com/us/en/healthcare-professional/support/titration/easycare-tx-titration-software.html)
- 2. Click on the "Login to download" link
	- a. You will have to create a ResMed login if you do not already have one

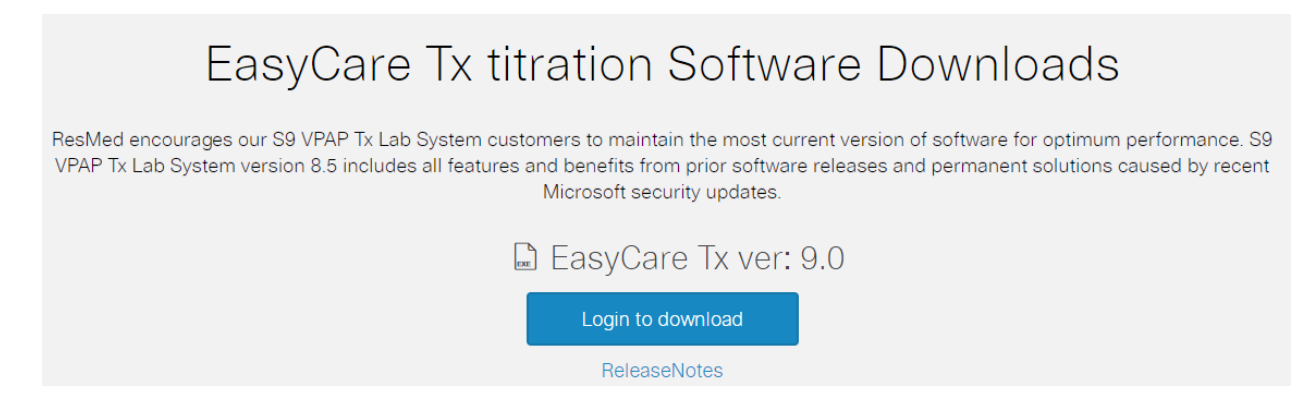

- 3. Once you have successfully logged in, the icon will now say "Download Zip"
- 4. Click on the link and download to a location on your computer that you can access
	- a. Once it is downloaded, unzip the file by right clicking the zip file and selecting "Extract All"

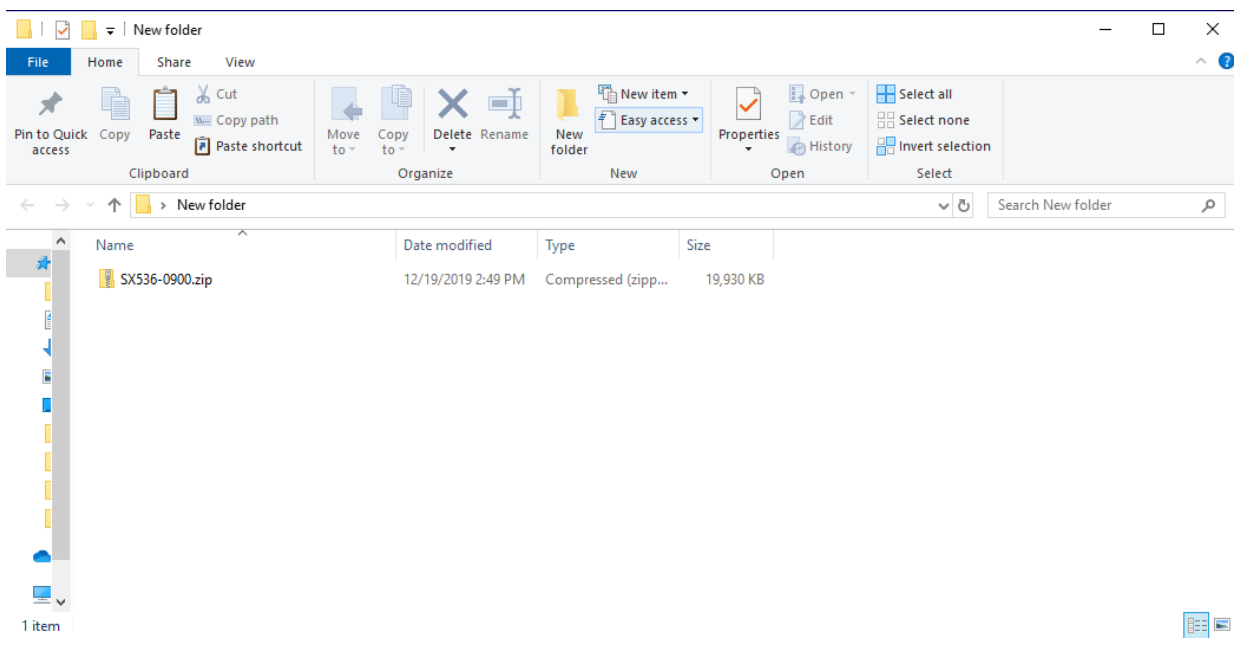

#### **Mount Sinai Health System Page 19 of 24 Page 19 of 24**

This document should be used as a clinical adjunct to the protocol "Repurposing bilevel ventilators for use with intubated patients while minimizing risk to health care works during insufficient supply of conventional ventilation for patients with COVID-19" and is shared with our health care colleagues to increase knowledge about potential solutions to increase the capacity and access to mechanical ventilation during the COVID-19 crisis. Icahn School of Medicine does not warrant the contents or effectiveness of the protocol, and the use and implementation of this protocol shou ld be first reviewed and evaluated with each hospital's medical staff.

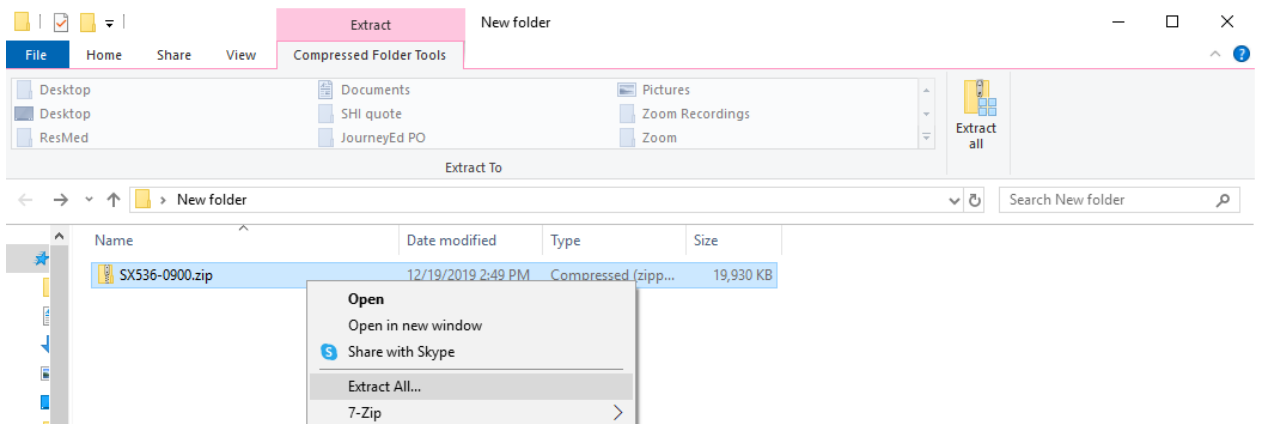

5. Select your desired location to save the extracted file, and hit "Extract"

Extract Compressed (Zipped) Folders  $\leftarrow$ 

### Select a Destination and Extract Files

#### Files will be extracted to this folder:

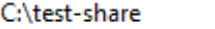

Show extracted files when complete

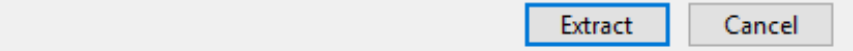

×

Browse...

This document should be used as a clinical adjunct to the protocol "Repurposing bilevel ventilators for use with intubated patients while minimizing risk to health care works during insufficient supply of conventional ventilation for patients with COVID-19" and is shared with our health care colleagues to increase knowledge about potential solutions to increase the capacity and access to mechanical ventilation during the COVID-19 crisis. Icahn School of Medicine does not warrant the contents or effectiveness of the protocol, and the use and implementation of this protocol shou ld be first reviewed and evaluated with each hospital's medical staff.

- 6. You should now see the extracted installation file "SX536-0900.exe".
- 7. To start installation, launch the installation file "SX536-0900", and follow the prompts to install ResMed EasyCare.

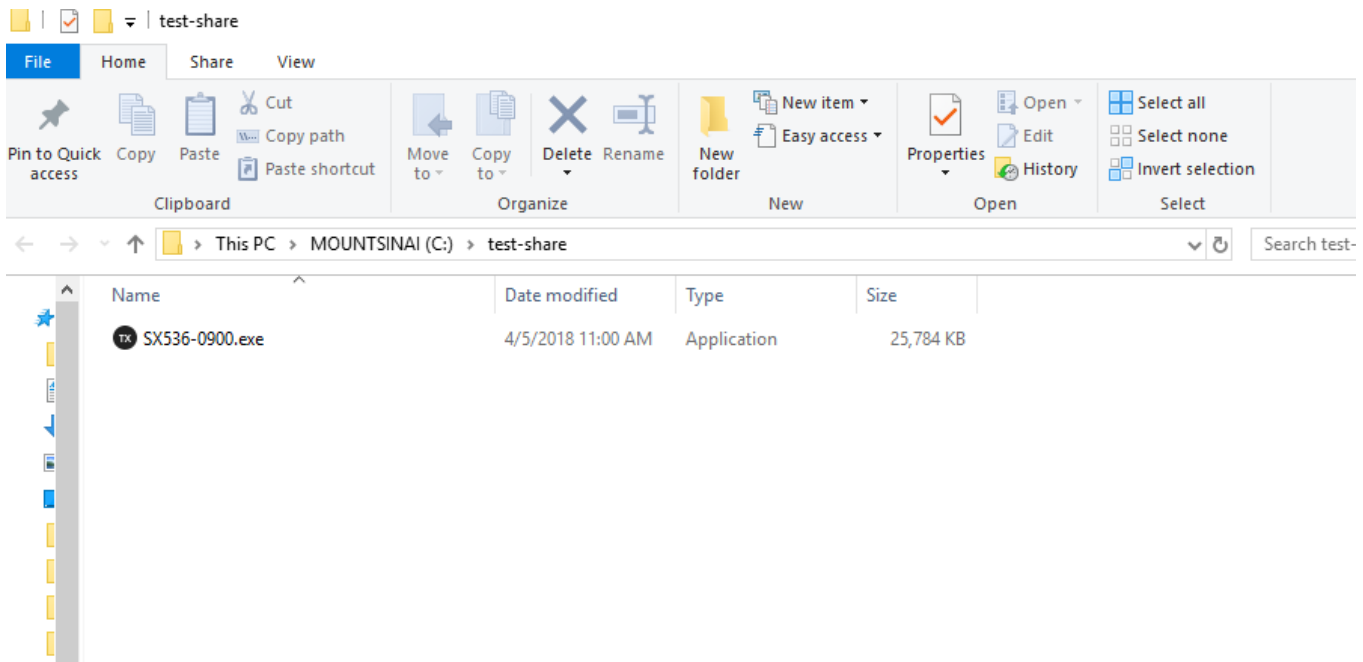

å.

This document should be used as a clinical adjunct to the protocol "Repurposing bilevel ventilators for use with intubated patients while minimizing risk to health care works during insufficient supply of conventional ventilation for patients with COVID-19" and is shared with our health care colleagues to increase knowledge about potential solutions to increase the capacity and access to mechanical ventilation during the COVID-19 crisis. Icahn School of Medicine does not warrant the contents or effectiveness of the protocol, and the use and implementation of this protocol shou ld be first reviewed and evaluated with each hospital's medical staff.

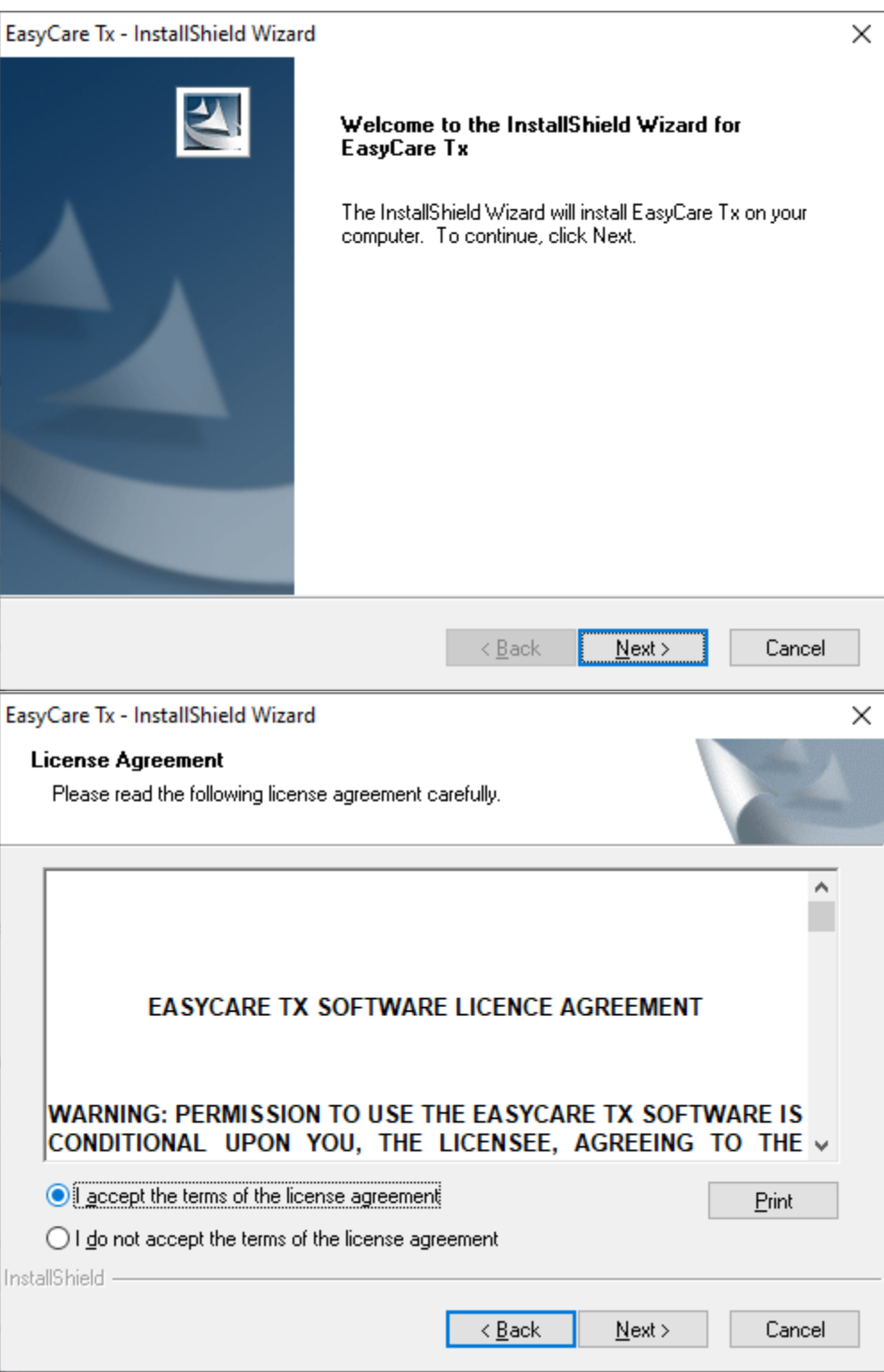

#### **Mount Sinai Health System 22** of **24**

This document should be used as a clinical adjunct to the protocol "Repurposing bilevel ventilators for use with intubated patients while minimizing risk to health care works during insufficient supply of conventional ventilation for patients with COVID-19" and is shared with our health care colleagues to increase knowledge about potential solutions to increase the capacity and access to mechanical ventilation during the COVID-19 crisis. Icahn School of Medicine does not warrant the contents or effectiveness of the protocol, and the use and implementation of this protocol shou ld be first reviewed and evaluated with each hospital's medical staff.

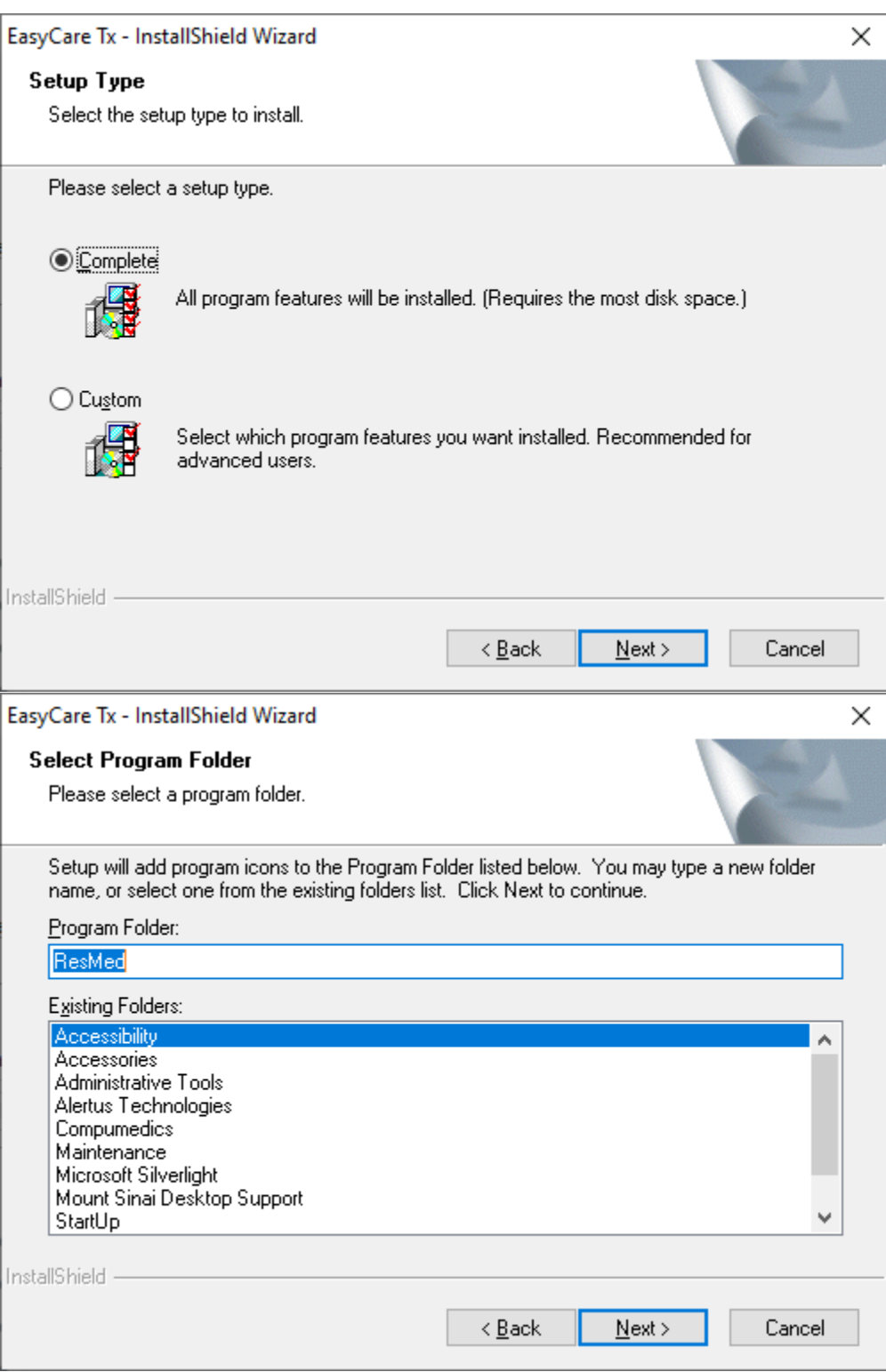

#### **Mount Sinai Health System 23** of **24**

This document should be used as a clinical adjunct to the protocol "Repurposing bilevel ventilators for use with intubated patients while minimizing risk to health care works during insufficient supply of conventional ventilation for patients with COVID-19" and is shared with our health care colleagues to increase knowledge about potential solutions to increase the capacity and access to mechanical ventilation during the COVID-19 crisis. Icahn School of Medicine does not warrant the contents or effectiveness of the protocol, and the use and implementation of this protocol shou ld be first reviewed and evaluated with each hospital's medical staff.

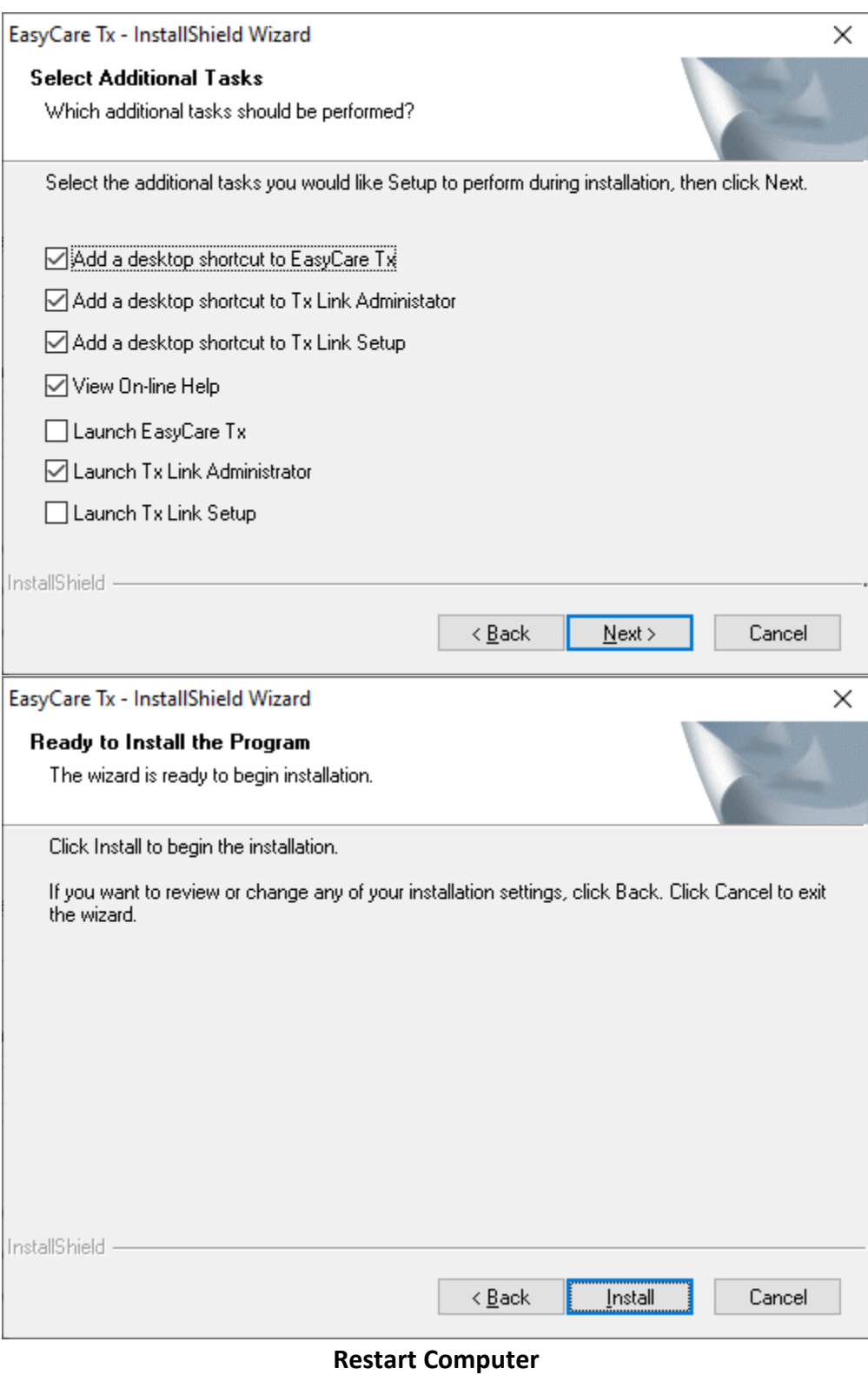

#### **Mount Sinai Health System 24** of **24**

This document should be used as a clinical adjunct to the protocol "Repurposing bilevel ventilators for use with intubated patients while minimizing risk to health care works during insufficient supply of conventional ventilation for patients with COVID-19" and is shared with our health care colleagues to increase knowledge about potential solutions to increase the capacity and access to mechanical ventilation during the COVID-19 crisis. Icahn School of Medicine does not warrant the contents or effectiveness of the protocol, and the use and implementation of this protocol shou ld be first reviewed and evaluated with each hospital's medical staff.